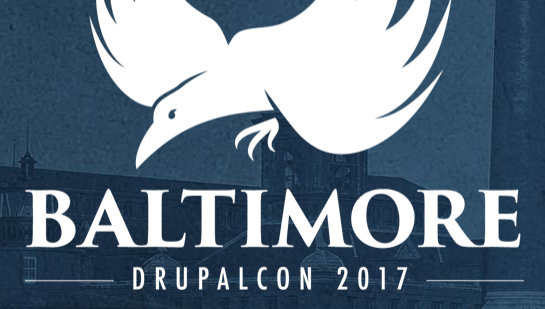

# *Supercharge* **your next web app with** *Electron!*

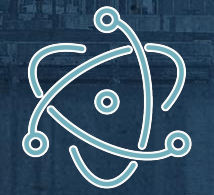

# **GET /user/techninja**

# **James Todd**

- Drupal Dev for 10+ years from Nor Cal
- Full time developer at Four Kitchens
- Maker, promoter of STEAM for kids
- Co-Author for Arduino Book series
- Maintainer of 2 OSS Electron apps for robotic control *(check out a demo our booth!)*

FOUR

KITCHENS

# **Hold questions until the end Thank you :)**

# **Quick Term Reference**

- **JavaScript**: Programming language for web browsers
- **Node.js**: JavaScript for servers
- **NPM**: The node package manager
- **API**: Interface to let programs to something
- **ReST/ful**: Standard for APIs over the web

# **Quick Term Reference**

- **DOM**: Object model for web page elements
- **React**: Web framework for state & UI management
- Express: node.js "web server" and ReST router
- **Headless:** Running just a backend without a frontend

# **What is Electron?**

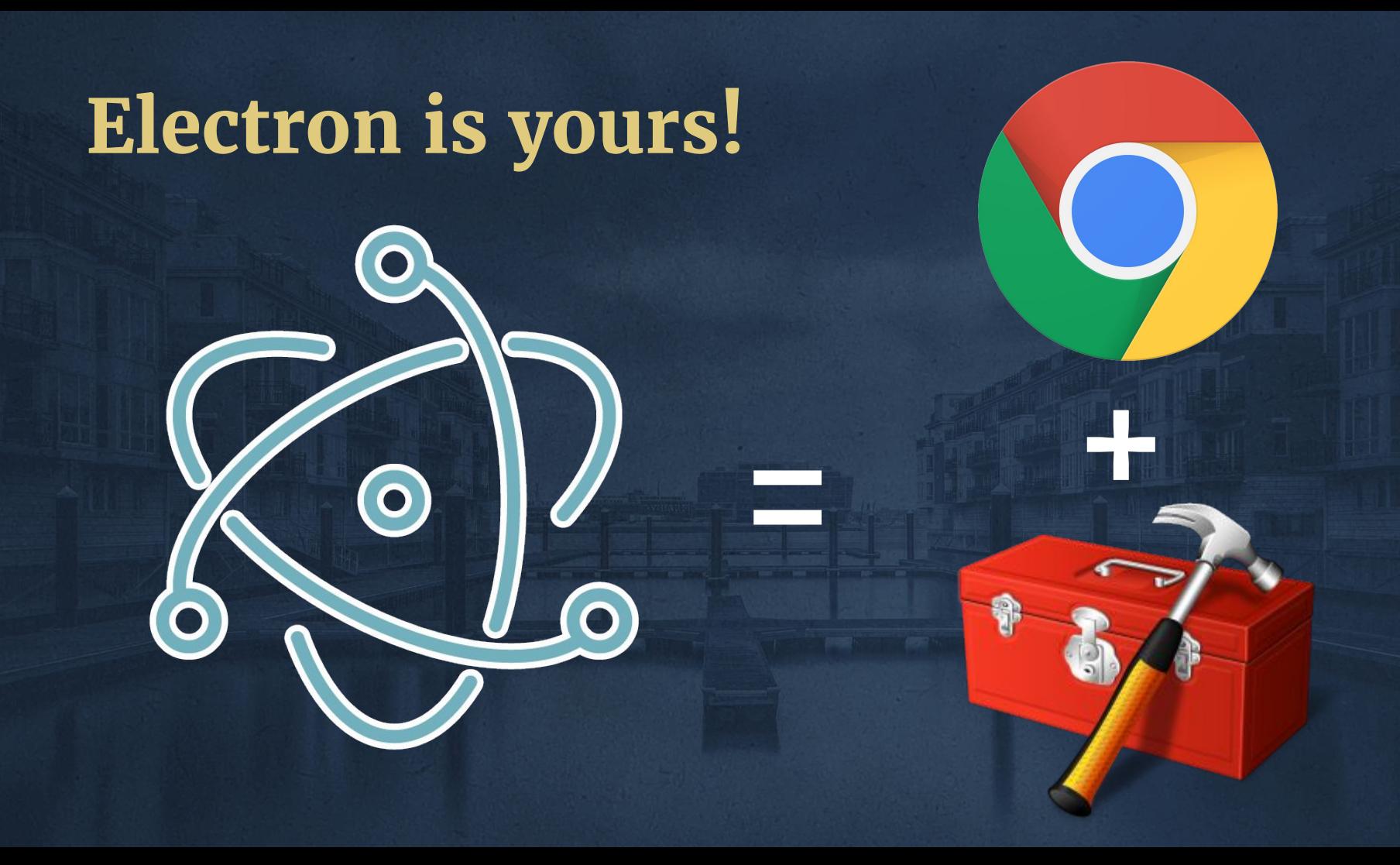

# Electron is three things...

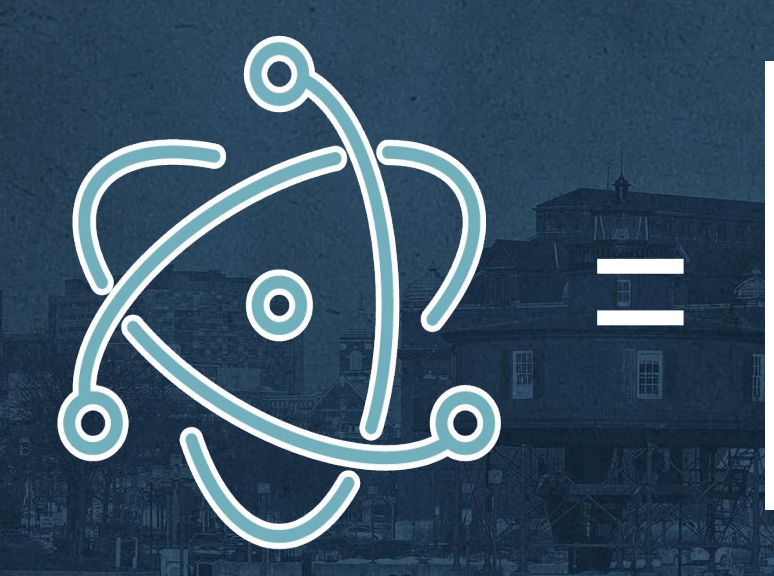

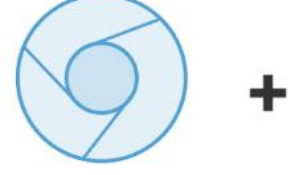

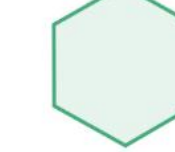

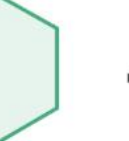

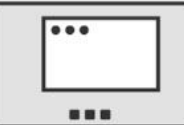

**Chromium** for making web pages

Node.js for filesystems and networks

**Native APIs** for three systems

# **Electron's architecture makes it better**

File

Chrome

Edit View

History

## **Main Process Renderer Processes**

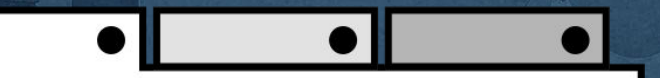

# **Creating with Electron means:**

- Single codebase, cross platform native
- Use standard HTML 5 markup
- Use Bootstrap, Angular, React, jQuery and more
- Incredibly powerful debugging w/Chrome dev tools
- Only *one* browser version to target!
- No need to worry about download times for local files

# **Who uses Electron?**

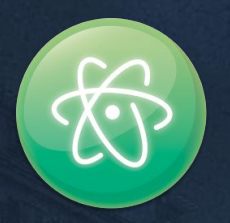

# **Atom Editor**

# **GitHub**

- Infinitely hackable
- > 5k community packages to extend functionality
- > 1mm monthly users
- Dogfooding ensures purity and strong releases

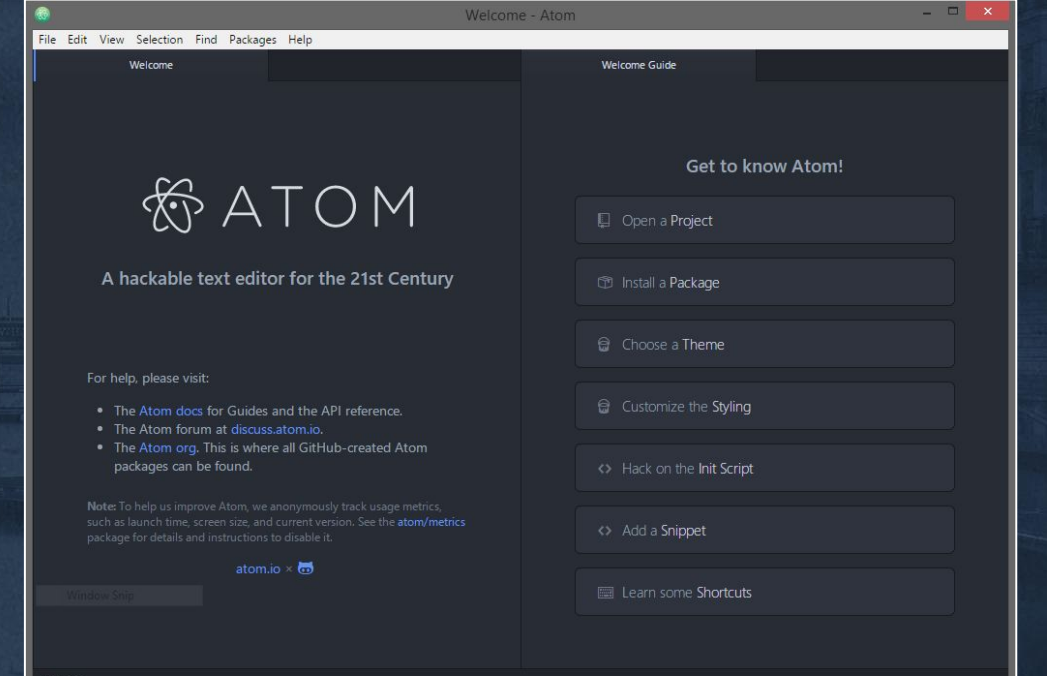

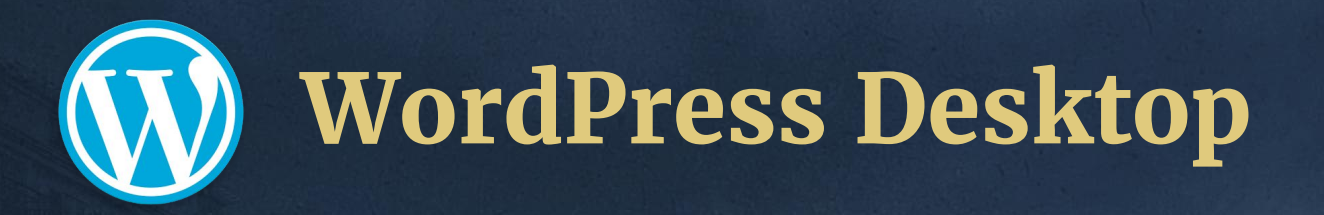

### **AUTOMATTIC**

- ... • Clean, uncluttered interface M My Sites
- Built by small team in about 2 months
- Direct API access to remotes sites, or offline storage synced.

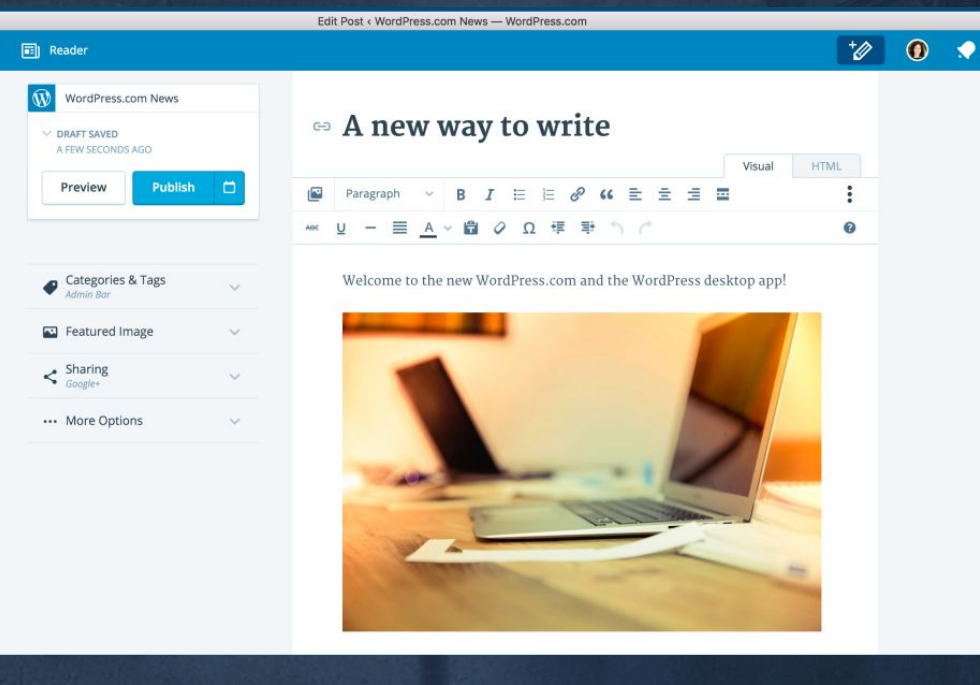

# **Visual Studio Code**

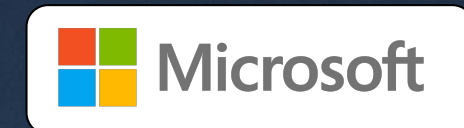

### ● MS Open Source

- Different take on code editing
- Live code execution/debugging for node/php & more

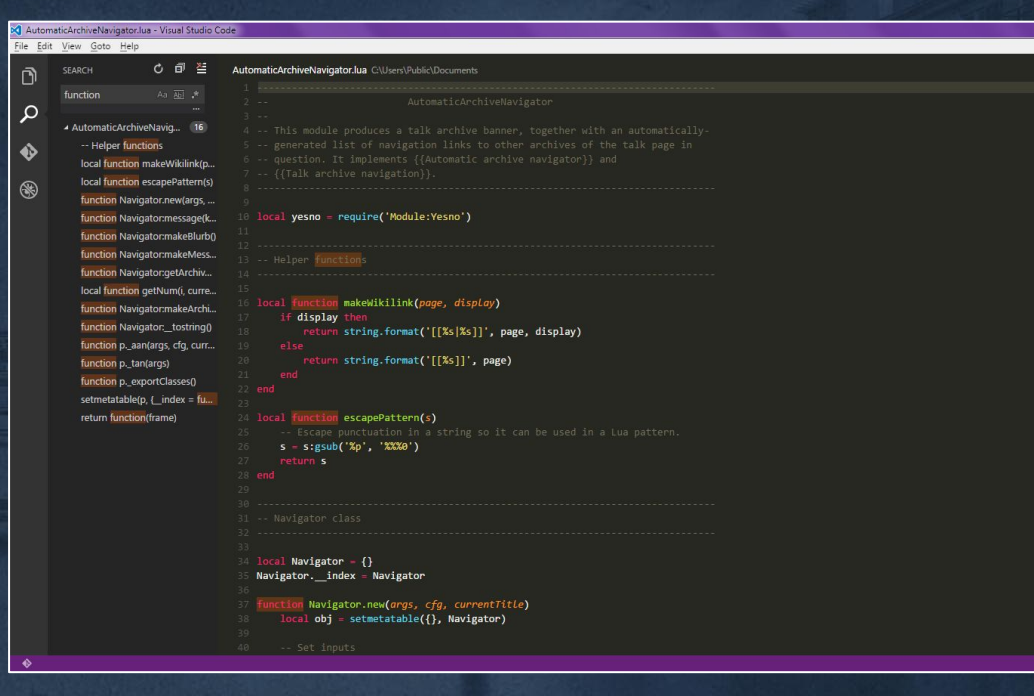

# **electron.atom.io/apps**

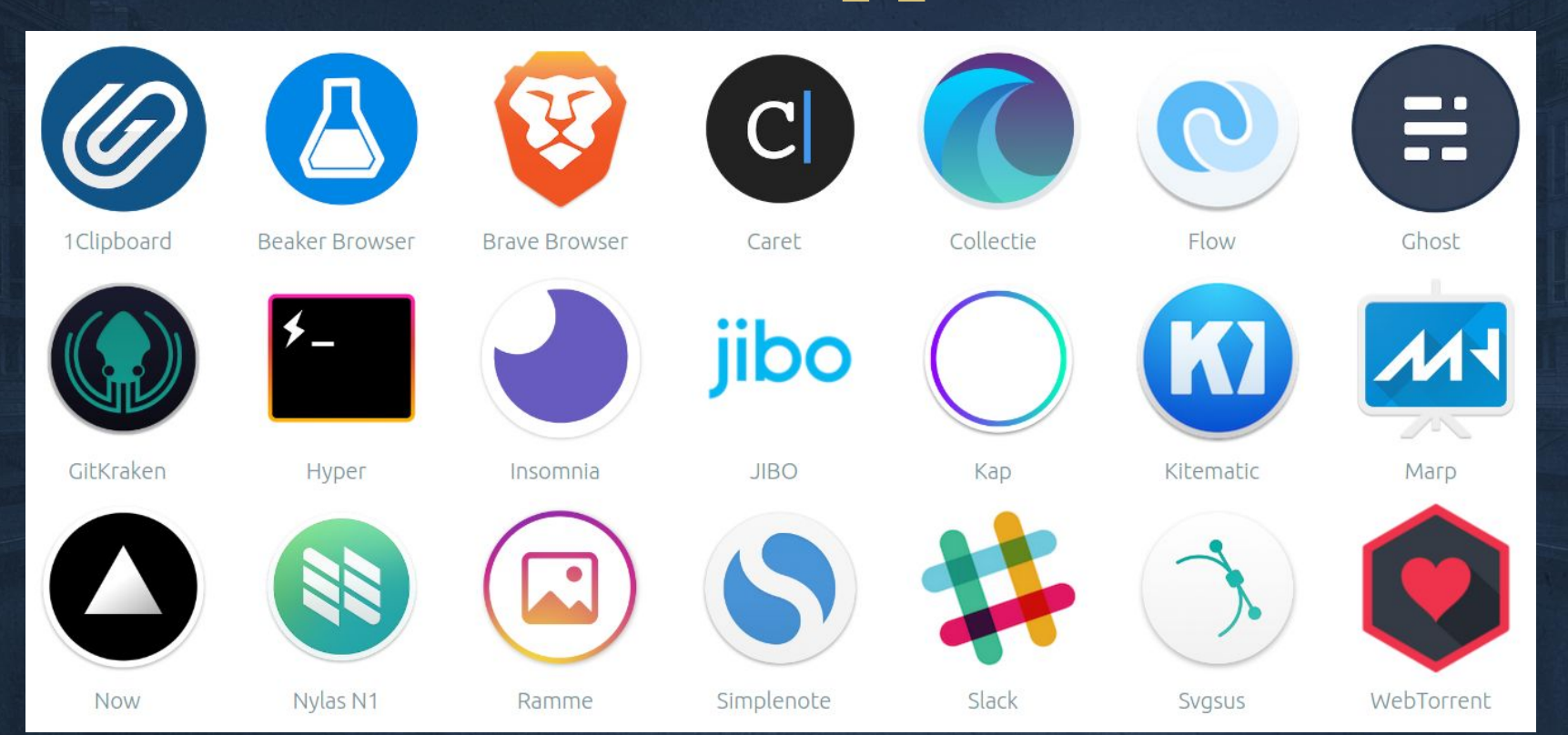

# Quando a Roma...

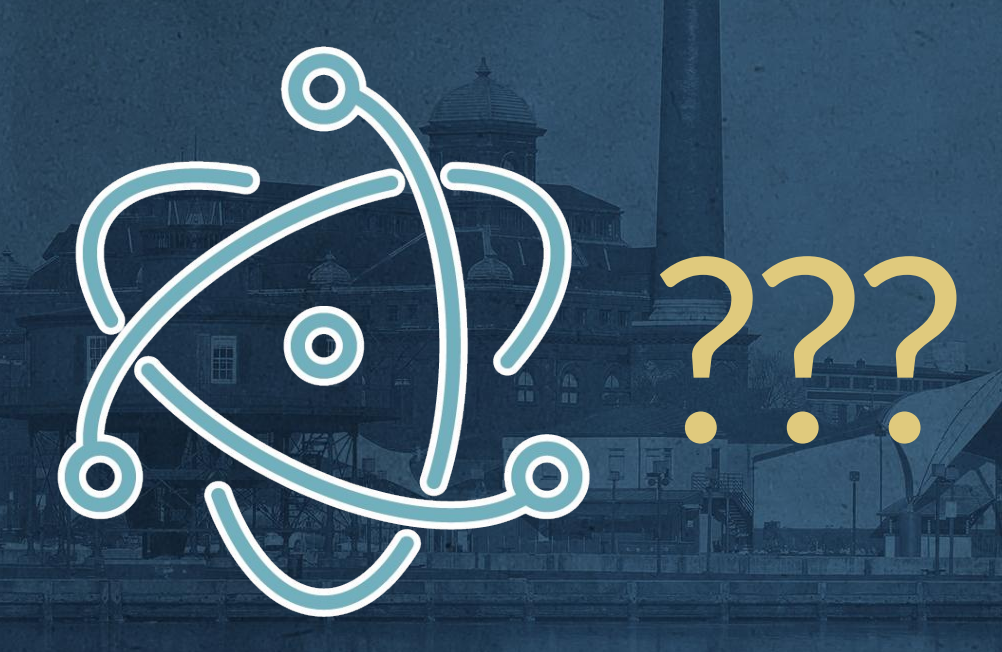

### 29 Oct 2016

### Electron is flash for the desktop

What is slack doing?

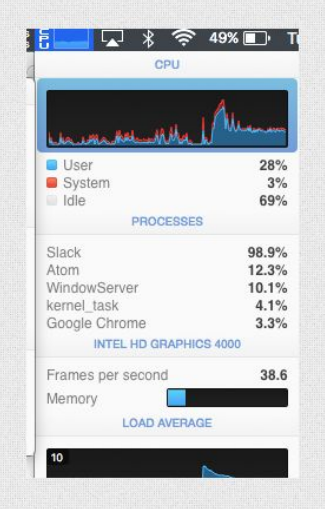

The process was in the background when this happened. I wasn't even interacting with it - I was in a meeting. I only noticed because my laptop fans were whurring when I got back. Restarting slack seemed to fix it for now.

### "People are excited about the Desktop again..." -Paul Betts

xpaulbettsx 6 days ago [-]

Here's the thing. You know what the alternative to all of these Electron apps coming out is? If your answer is "A native Cocoa/WPF app", you are on another planet, the answer is, "It wouldn't exist at all".

Nobody in the last 5-10 years cared about writing Desktop apps before Electron came along, there's basically zero money in it, and it's massively expensive, both in terms of actual dev time per feature (easily 10x the cost), and also in finding specialist developers who know these dated technologies. And as for Qt, Ot has existed for over two decades - if its massive "Beatles walking off the plane" moment hasn't happened by then, sorry, it's not gonna.

But now? People are making all kinds of great new apps, and more often than not, they come out on all three platforms. People are excited about the Desktop again - Electron is so good it's single-handedly revitalizing the platform that two of the largest tech companies in the world are behind, yet couldn't do.

That is a Big Deal.

# **Electron might NOT be for your app if...**

...you answer NO to any of the following:

- Can your app run reliably and be useful while offline?
- Can your team meet user needs for application updates and OS specific install support?
- Does extending to desktop meet few additional needs and use cases beyond native notifications and interfaces?

# **Electron might be RIGHT for your app if...**

- Do you need low level functionality not handled by existing APIs?
- Do you need to port a node or other server side app for client side use?
- Do you need extra async processing power beyond webworkers ?

# **Just give it a try!**

# *"Ship Stuff Every Day"* **— Plato**

*(or was it Snoop Dogg?)*

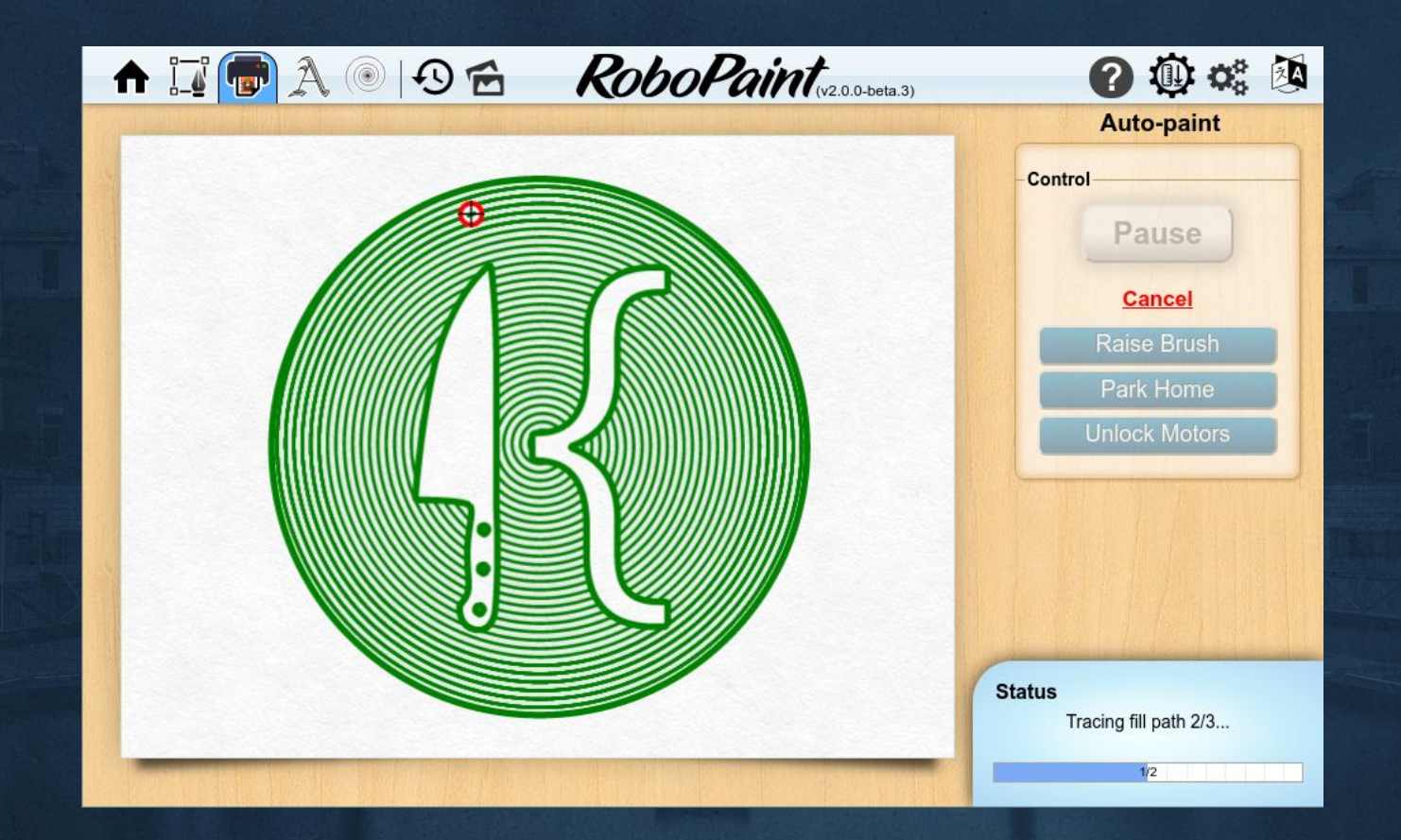

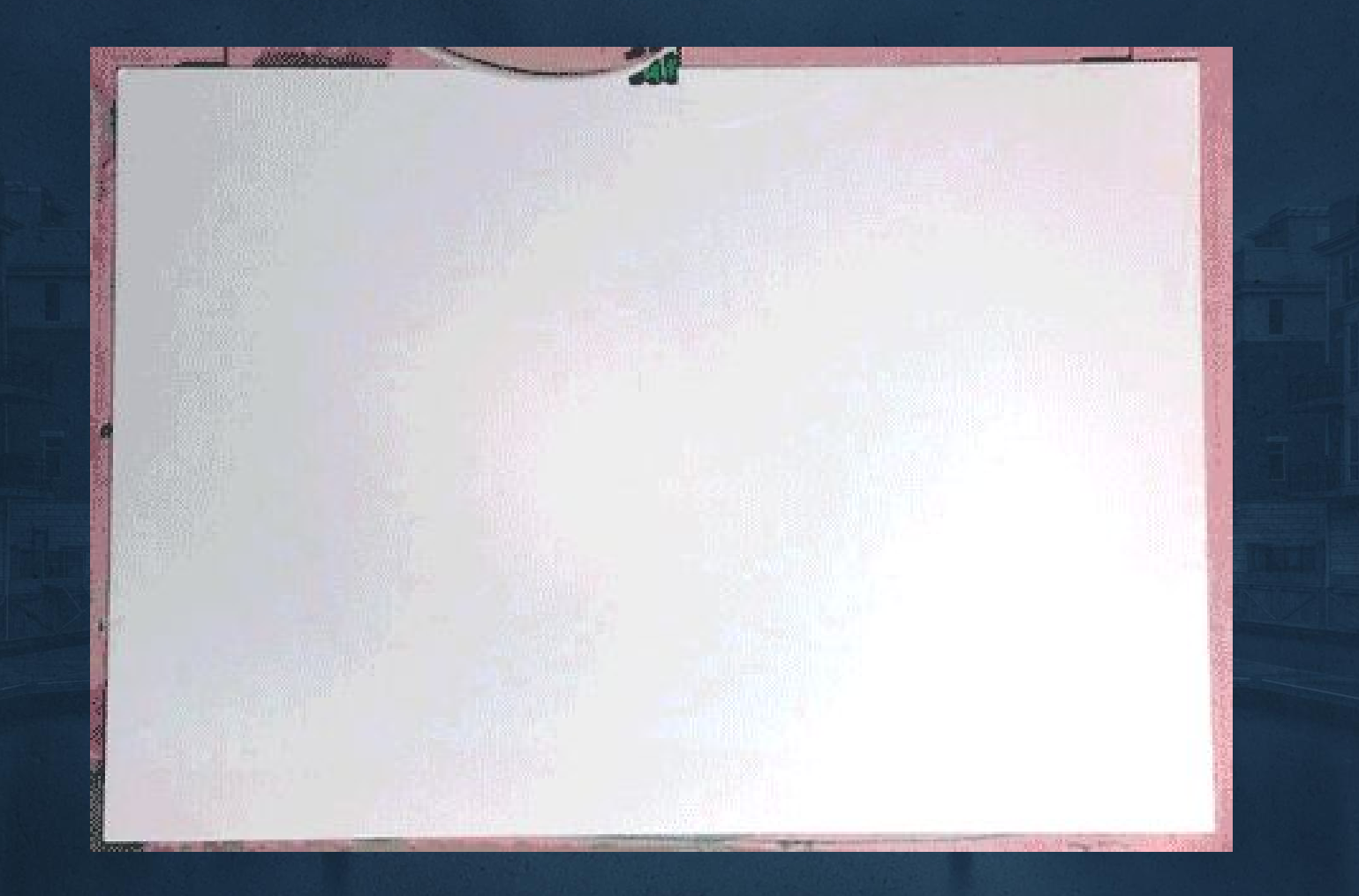

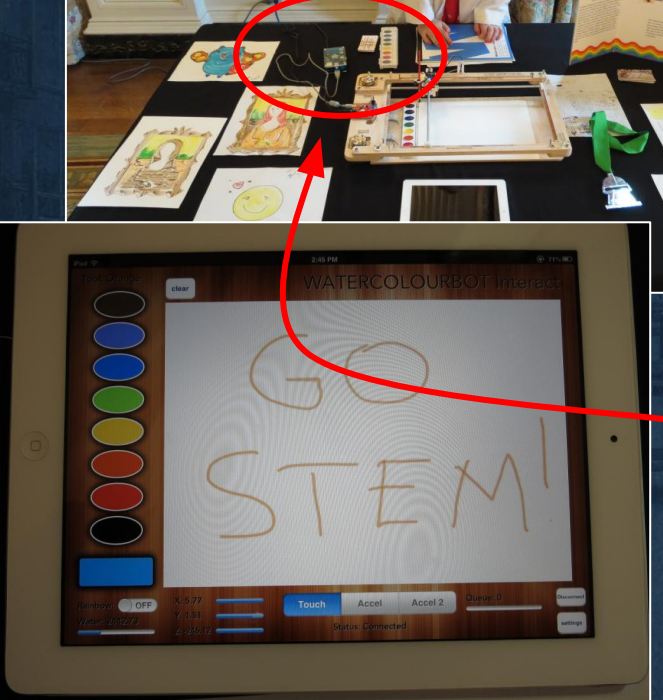

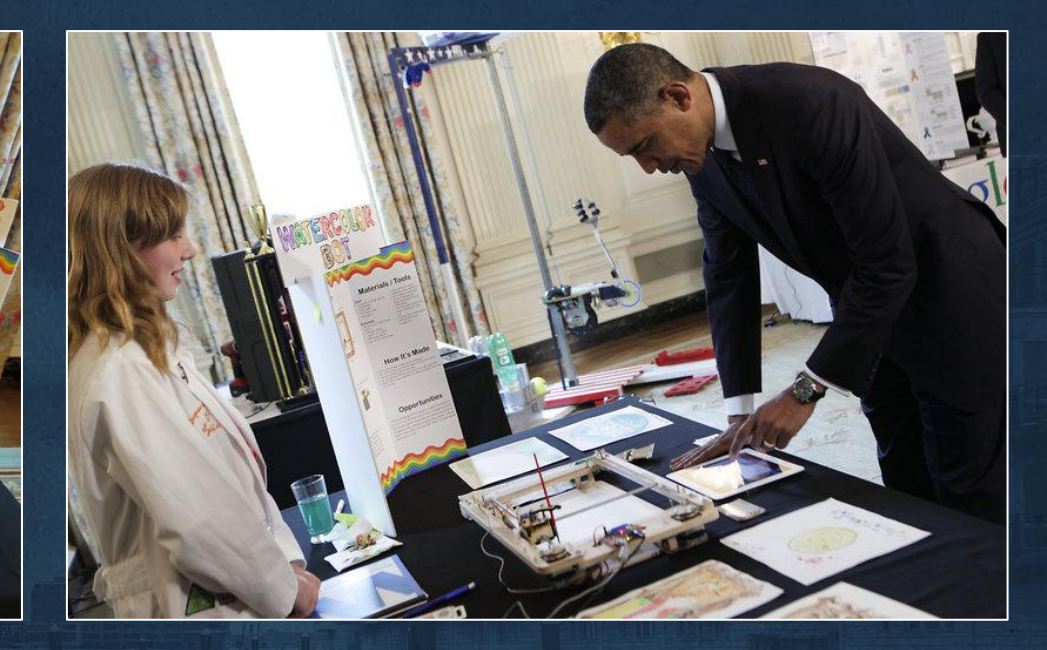

CNCServer running on a **Raspberry PI** driving the WaterColorBot via API from native iPad app at the White House Science Fair 2013

# **<webview>**

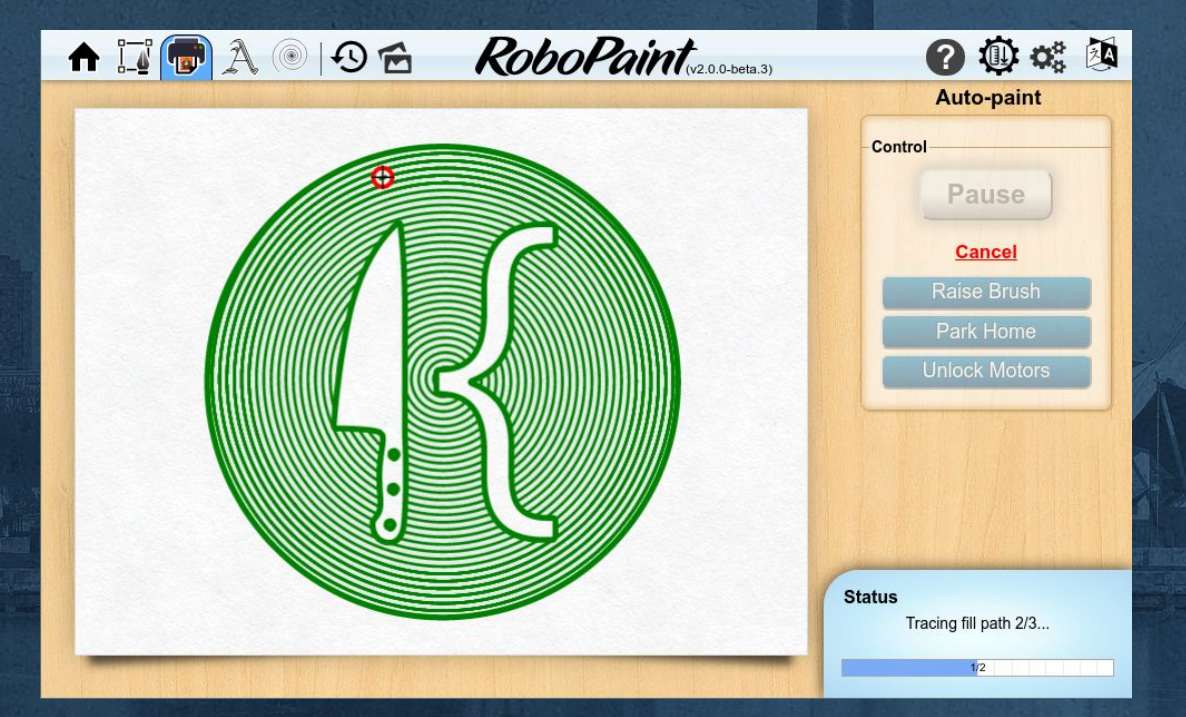

https://electron.atom.io/docs/api/webview-tag/

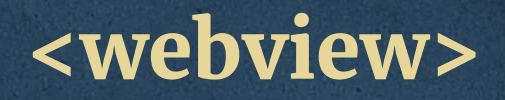

### Main Window

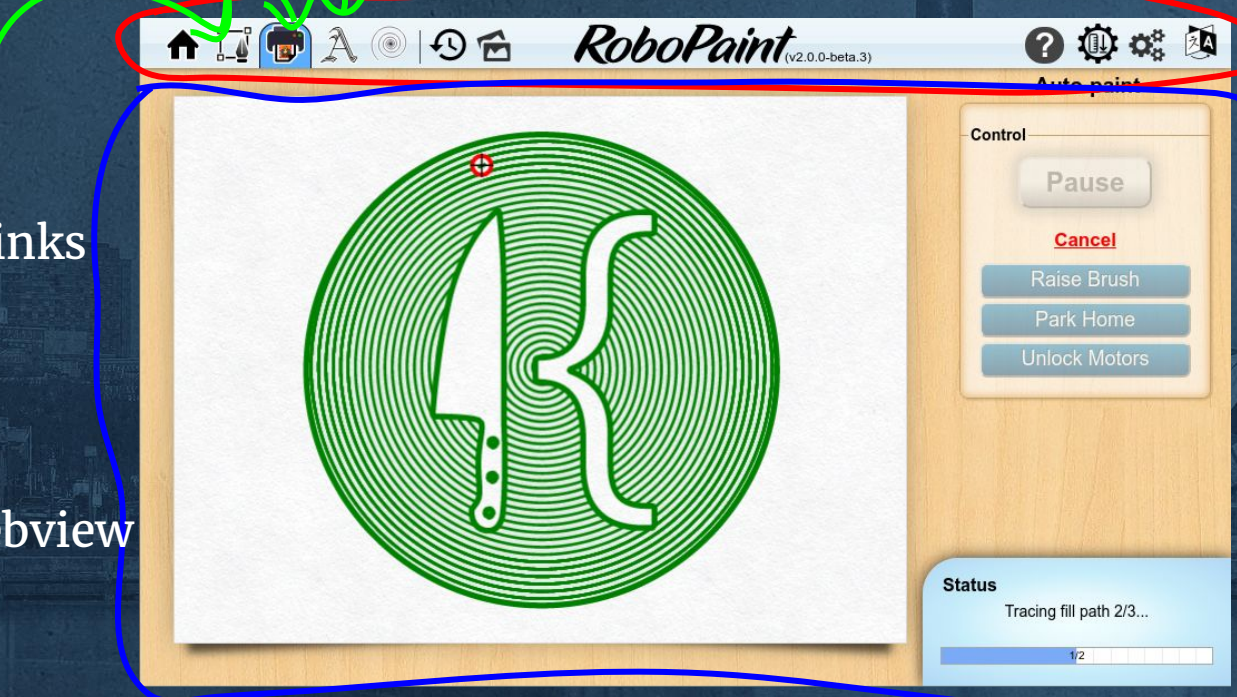

Mode links

Mode Webview "iframe"

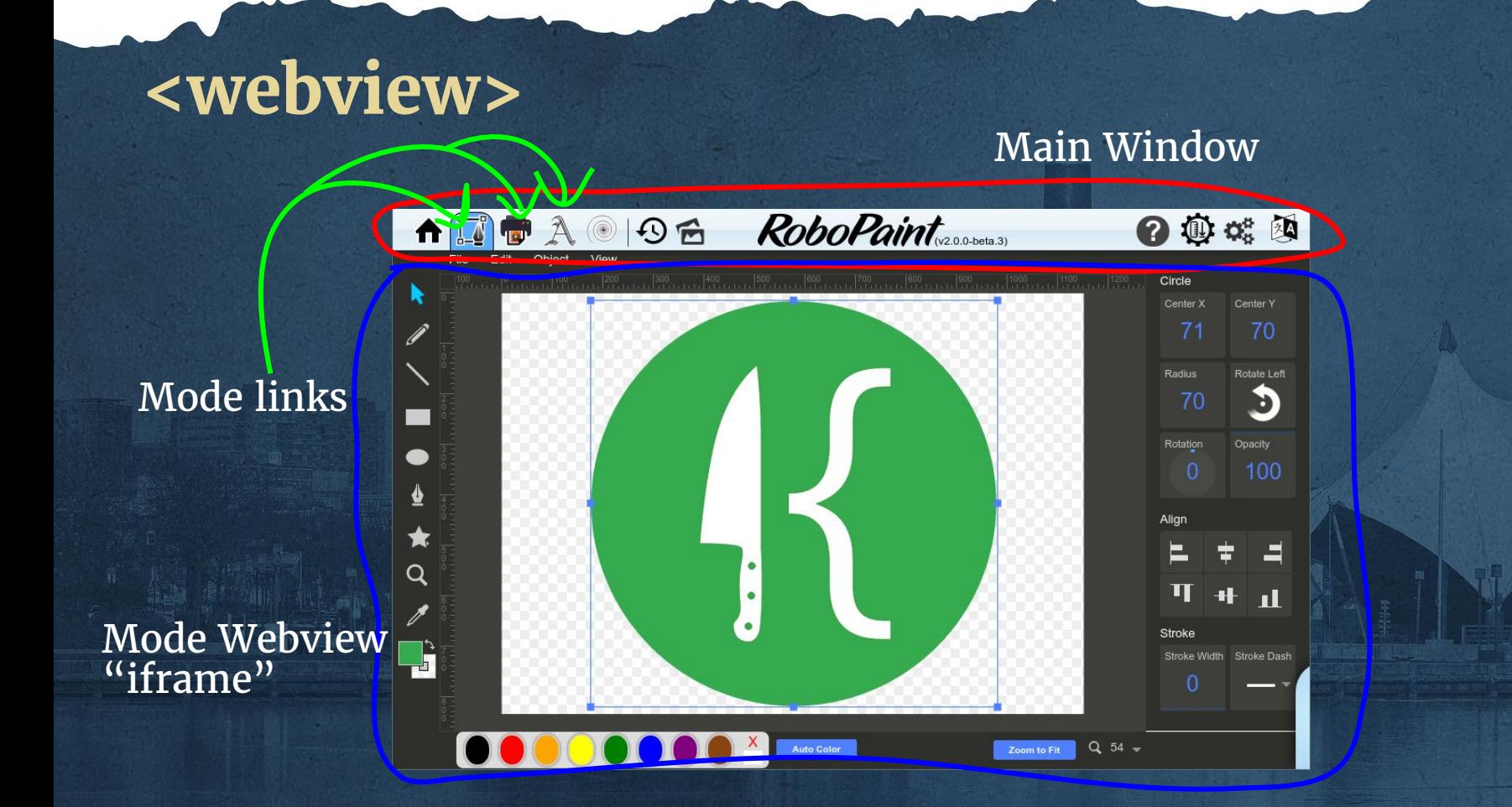

# **<webview>**

THA

### Main Window

Control

00%图

Save

**Start** 

Cancel **Lower Brush** 

Park Home

**Unlock Motors** 

Welcome to DrupalCon Baltimore, 2017!

◎ 9百

Uet's learn about Electron Webviews!

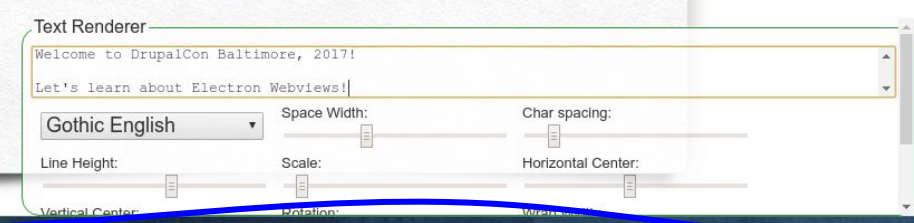

RoboPaint

Mode links

Mode Webview "iframe"

# **<webview>**

Each organization in Slack runs in its own webview process.

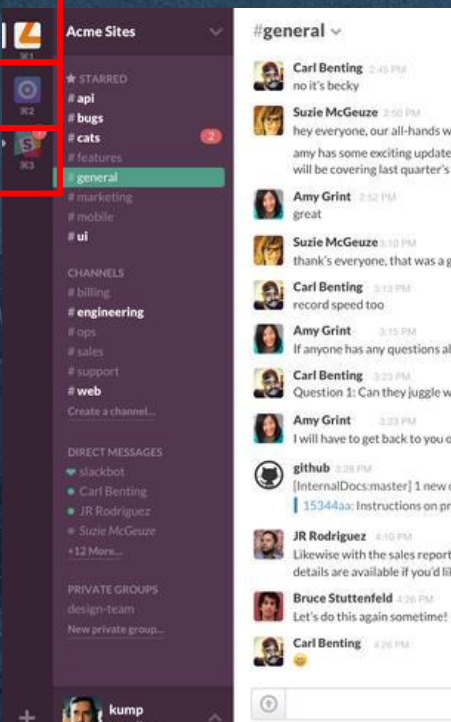

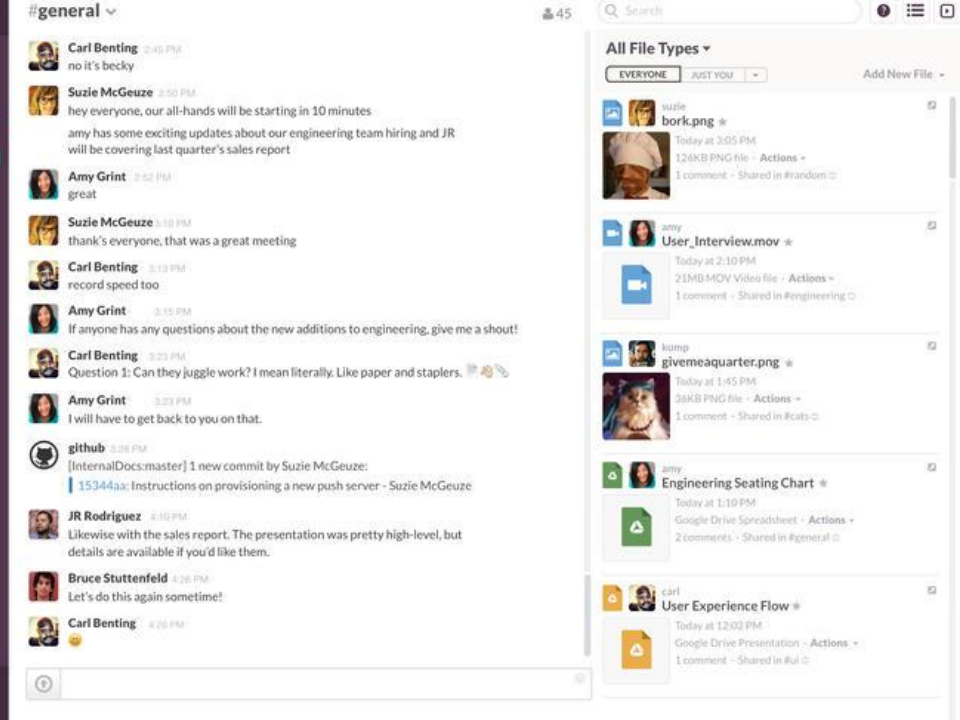

https://slack.engineering/reducing-slacks-memory-footprint-4480fec7e8eb

# PancakeBot™

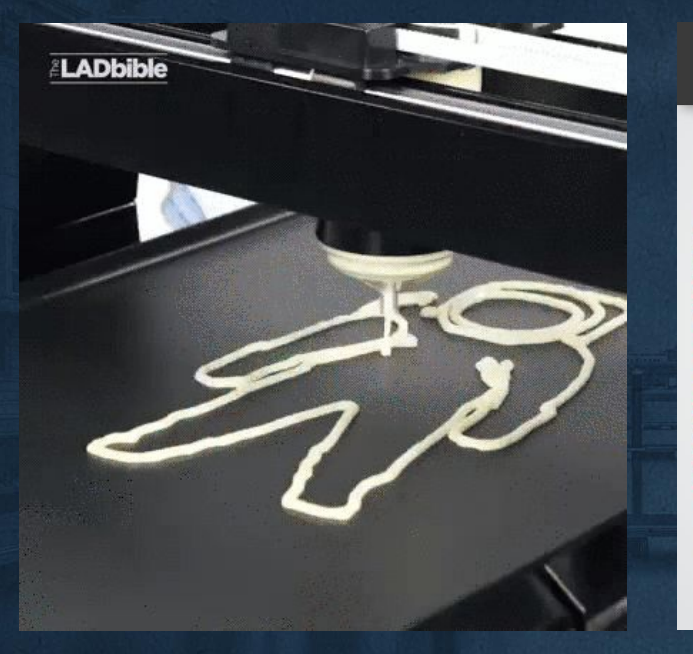

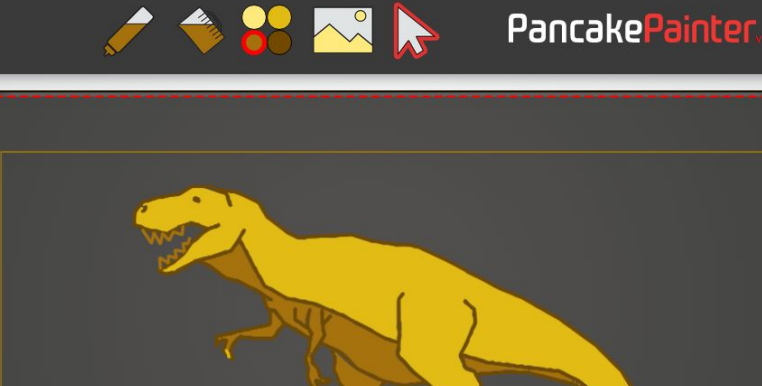

The design above will resemble the actual pancake once it has been flipped.

https://github.com/PancakeBot/PancakePainter

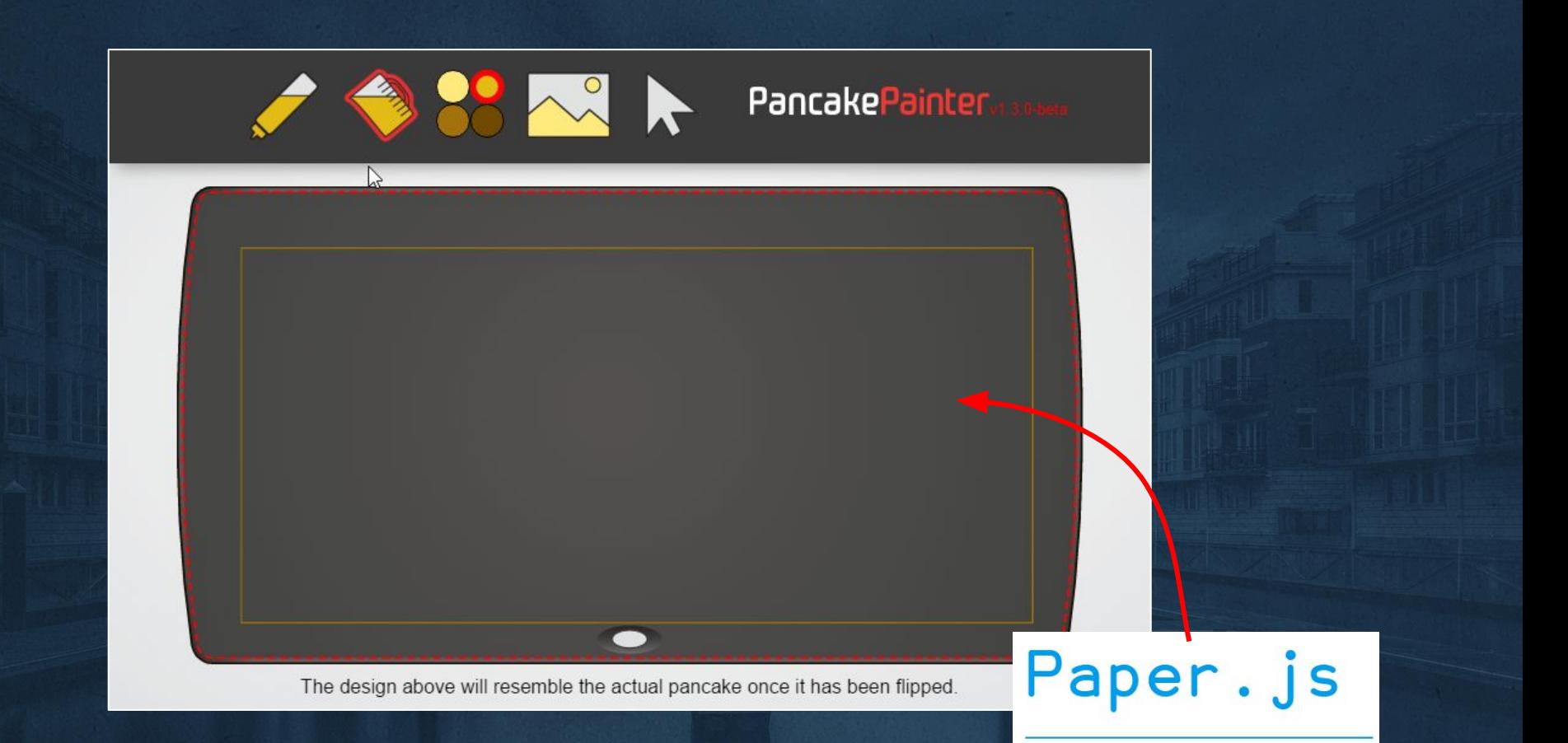

https://github.com/PancakeBot/PancakePainter

### Please check out our Rules and FAOs

IamA Open Source Developer for the PancakeBot AMA!

TECHNOLOGY submitted 3 months ago \* by techninia42

Yes, it's possibly the most boring AMA in existence, ask a programmer all you ever wanted to know abo printing pancakes, or other stuff! :D

It is done! Thank you and happy new year all! I suppose I've answered pretty much every single question over the course of the last 6 hours. I live here so I won't really stop answering questions, but I will go all and get some sleep. There's some gems hidden in some of these Q & A's so read up, and thanks for having me. Zoidberg says (/) (°,,°) (/) Contribute to Open Source Software!

My short bio: I'm 33, been programming for 20 something years, son to creator of the almost world famous Underground Comix Company RipOff Press. Got into web development heavily around 2003, fell into programming for robots when my eldest child built a watercolor painting robot and needed software for it. We then took it around the world, even showed it to Obama. Got noticed by an awesome maker who said he wanted me to make the PancakeBot software, and I said sure! So I made PancakePainter open source using open web technologies. Fun stuff.

Oh, and I posted that Adam Savage metaphoto post back in may. Good times XD

My Proof: Twitter Post - Keybase Proof that I own both twitter and Reddit accounts.

Also check out ninjanode, a fun crappy game I made in a week a few years ago. 1877 267 comments EDIT share save hide delete nsfw spoiler

### https://redd.it/5ld12n

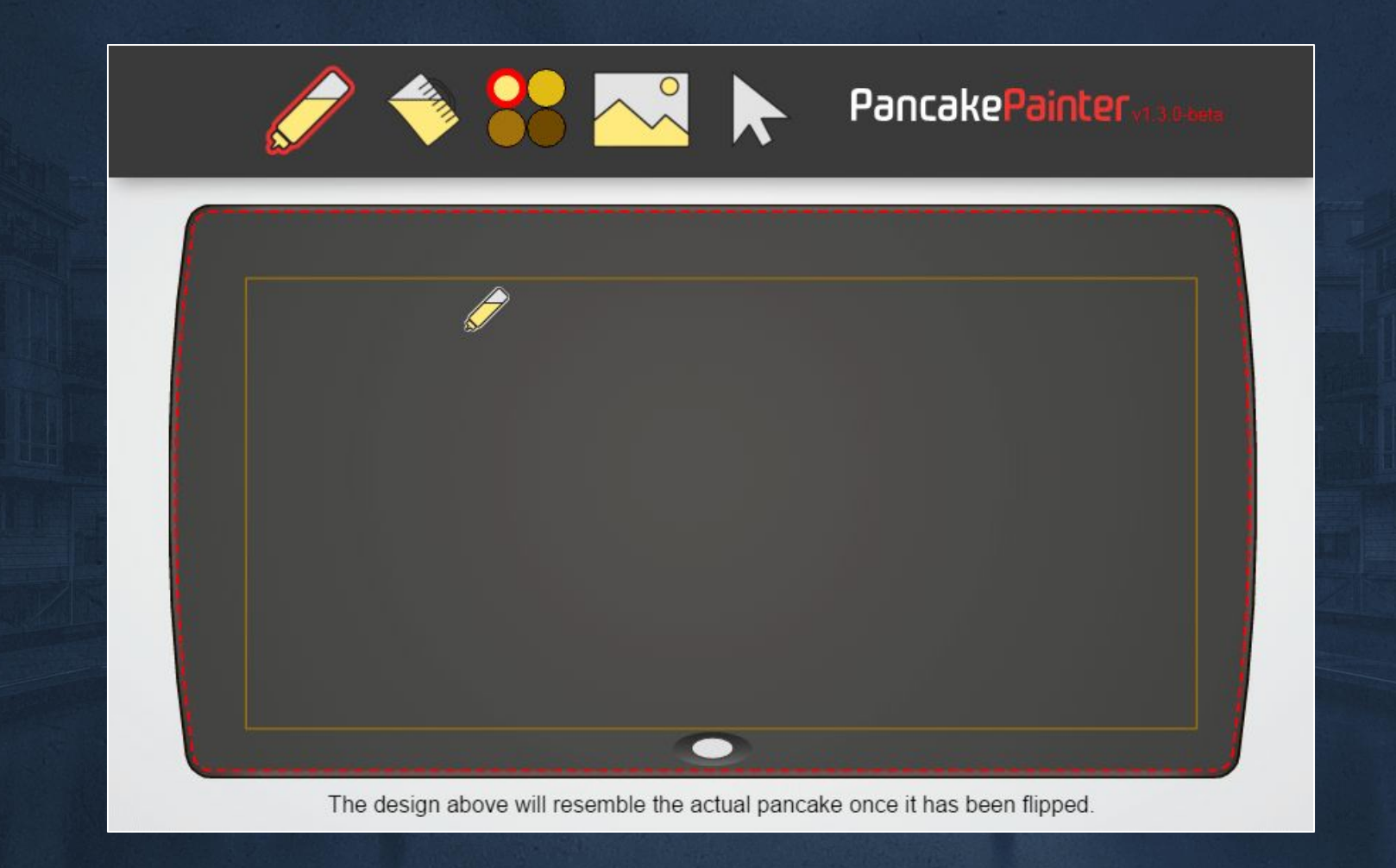

### **Raster to autotrace >**

### **OS Specific Binary**

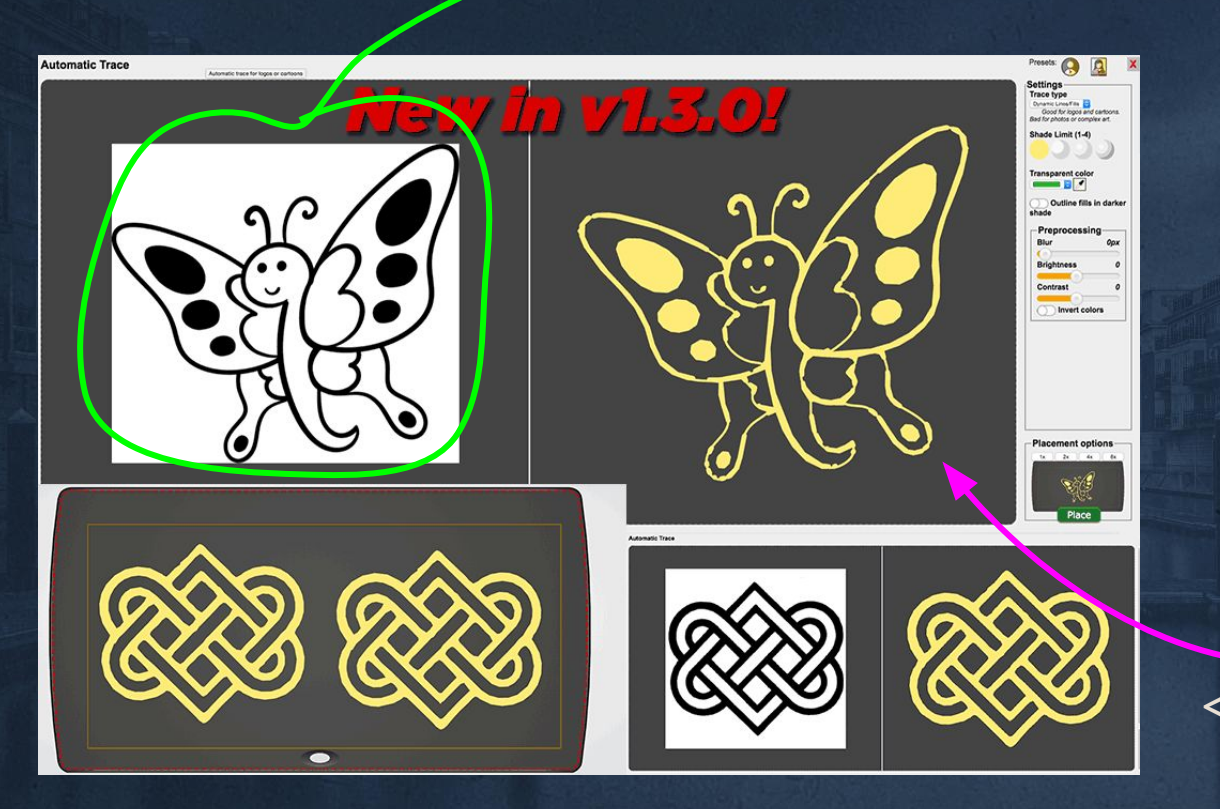

**< autotrace to SVG**

# **Making Electron Work for you**
### **Let's build a simple Electron App**

#### **Development Prerequisites:**

● Relatively new OS (minimum) Win 7, OS X 10.9, Ubuntu 12 ● Terminal/Command line access Node.js installed (nodejs.org) Working knowledge of how web browsers display HTML

#### **Electron Project Minimums:**

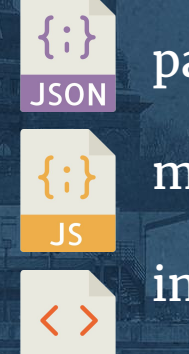

package.json

main.js

index.html

# **package.json**

**{**

```
 "name": "my-electron-project",
   "version": "1.0.0",
   "description": "A minimal Electron application",
   "main": "main.js",
   "scripts": {
     "start": "electron ."
   },
   "devDependencies": {
     "electron": "~1.6.2"
 }
}
```
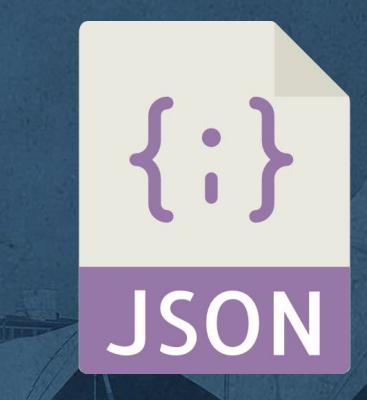

### **Main.js (Main Process)**

```
const electron = require('electron')
const app = electron.app
const BrowserWindow = electron.BrowserWindow
```

```
const path = require('path')
const url = require('url')
```

```
function createWindow () {
 mainWindow = new BrowserWindow({width: 800, height: 600})
```

```
mainWindow.loadURL(url.format({
   pathname: path.join(__dirname, 'index.html'),
   protocol: 'file:',
   slashes: true
 }))
```

```
app.on('ready', createWindow)
```
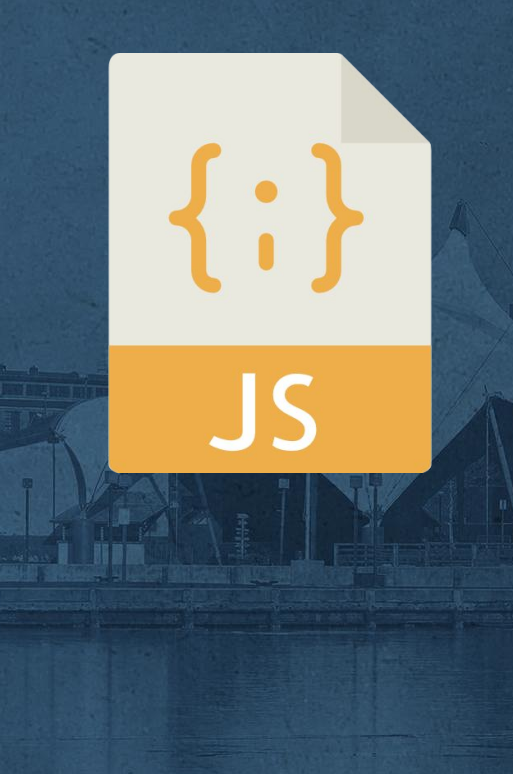

#### **Index.html (Renderer Process)**

```
<!DOCTYPE html>
<html>
  <head>
    <meta charset="UTF-8">
   <title>Hello World!</title>
  </head>
  <body>
    <h1>Hello World!</h1>
    <!-- All of the Node.js APIs are available in this renderer process. -->
   We are using Node.js <script>document.write(process.versions.node)</script>,
    Chromium <script>document.write(process.versions.chrome)</script>,
   and Electron <script>document.write(process.versions.electron)</script>.
  </body>
  <script>
    // You can also require other files to run in this process
    require('./renderer.js')
```
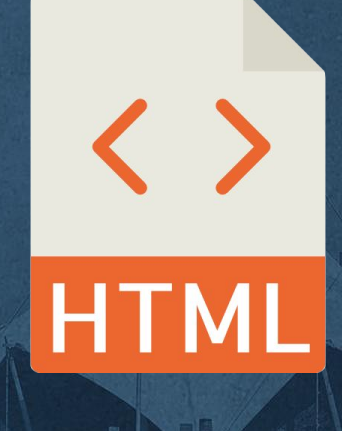

#### **</html>**

 **</script>**

# `npm install`, `npm start`

#### techninja@tiger:~/myelectron\$

# **It works! (hopefully)**

#### **Hello World!**

We are using Node.js 7.4.0, Chromium 56.0.2924.87, and Electron 1.6.5.

#### ...or just use electron-quick-start

#### electron / electron-quick-start  $\odot$  Watch  $\sim$  125 **\*** Star 2,324 <br> **Y** Fork 1,068 <>Code (i) Issues 17 (ii) Pull requests 0 TII Projects 0 EE Wiki - Pulse | II Graphs Clone to try a simple Electron app https://electron.atom.io/docs/tutoria... **办 CCO-1.0** to 102 commits  $\mathcal V$  3 branches O releases **11** 24 contributors Create new file Upload files Find file Branch: master v New pull request Clone or d Re zeke committed on GitHub Merge pull request #132 from bratsos/master ... Latest commit dea012 A qitiqnore Add gitignore ALICENSE.md Change license to CCO README.md Merge branch 'master' into master index.html Use full Node.js name  $\Box$  main.js Comment out enabling dev tools package.json use safer semver range for electron Prenderer.js Add comment **图 README.md**

#### electron-quick-start

Clone and run for a quick way to see Electron in action.

This is a minimal Electron application based on the Quick Start Guide within the Electron documentation.

Use this app along with the Electron API Demos app for API code examples to help you get started.

#### `git clone https://github.com/electron/electron-quick-start`

#### **Electron can use...**

- Express server ● Native runtimes/compiled code
- Low level hardware connections

Electron Libraries: ● Automatic babel/sass compilation **•** Streamlined user configuration storage etc…..

### **Native APIs**

● File Open/Save ● Native customizable

Spin

esc

- dialogs for each OS
- Menus, keyboard shortcuts, clipboard
- Desktop capture

● Environment variables ● IPC communication between processes ● Frameless windows • Dynamic tray, dock or application icons ● Tons more!

Touch Bar

### Native API demo app

#### ELECTRON API DEMOS &

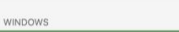

Create and manage windows Handling window crashes and hangs

 $\equiv$  MENUS Customize menus

 $\Box$ 

Register keyboard shortcuts NATIVE USER INTERFACE

- Open external links or system file manager Use system dialogs
- Put your app in the tray
- **IE** COMMUNICATION
- Communicate between the two processes
- **SYSTEM** Get app or user system information

**Create and Manage Windows** 

The BrowserWindow module in Electron allows you to create a new browser window or manage an existing one.

Each browser window is a separate process, known as the renderer process. This process, like the main process that controls the life cycle of the app, has full access to the Node, is APIs.

Open the full API documentation in your browser.

#### Create a new window

SUPPORTS: WIN, OS X, LINUX | PROCESS: MAIN

Manage window state SUPPORTS: WIN, OS X, LINUX | PROCESS: MAIN

Create a frameless window SUPPORTS: WIN, OS X, LINUX | PROCESS: MAIN

#### github.com/electron/electron-api-demos

# **Integration Drupal 8, Waterwheel, React, and Electron**

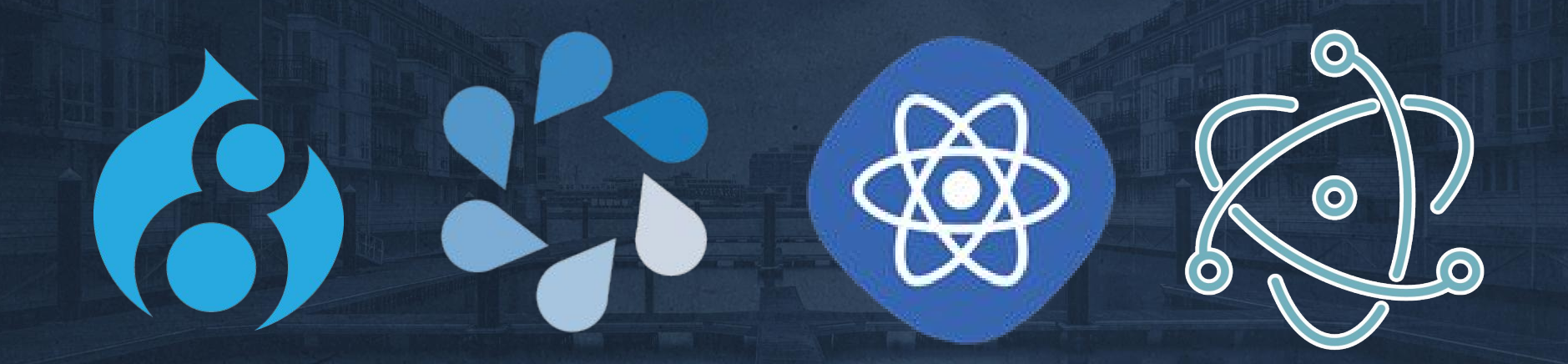

### **Drupal 8 inside electron**

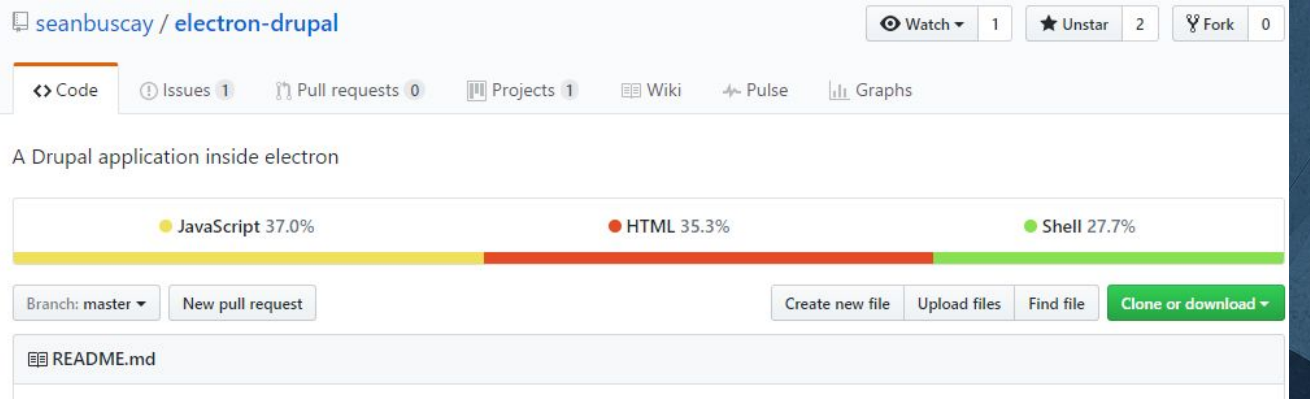

#### **Electron Drupal**

This project is an experiment to see if Drupal can run successfully inside the Electron shell.

Conclusion: Yes, Drupal can run inside the Electron shell.

#### **FREADME.md**

#### waterwheel-training

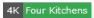

Lessons + Code examples for the 4K Drupal 8 + React + Waterwheel training

#### **Contributors**

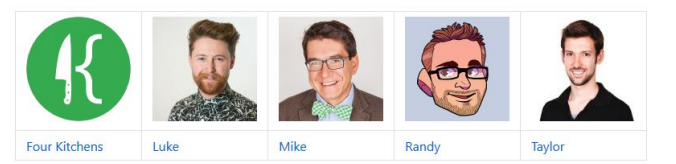

#### Prerequisites

- nym installed
- yarn for package management
- . Postman for testing out the API
- React Dev Tools (Chrome/Firefox)
- · Redux Dev Tools (Chrome/Firefox)

#### **Usage**

- . git clone git@github.com:fourkitchens/waterwheel-training.git && cd waterwheel-training Clone this repo and change directory into it
- nvm use Change to supported node version (Node 6) if you have nvm installed

#### github.com/fourkitchens/waterwheel-training

### **All the Drupal 8 API/Headless sessions or trainings at DrupalCon Baltimore:**

- **● [API First Drupal 8 with React.js and Waterwheel](https://events.drupal.org/baltimore2017/training/api-first-drupal-8-reactjs-and-waterwheel)**
- **● [Future of the CMS: Decoupled, multichannel, and content-as-a-service](https://events.drupal.org/baltimore2017/sessions/future-cms-decoupled-multichannel-and-content-service)**
- **● [A look into a possible Future for all of us: React, GraphQL and Drupal](https://events.drupal.org/baltimore2017/sessions/look-possible-future-all-us-react-graphql-and-drupal)**
- **● [Ain't No Body: Not Your Mama's Headless Drupal](https://events.drupal.org/baltimore2017/sessions/ain%E2%80%99t-no-body-not-your-mama%E2%80%99s-headless-drupal)**
- **● [Decoupled Drupal and Angular 2](https://events.drupal.org/baltimore2017/sessions/decoupled-drupal-and-angular-2)**
- **● [EmberJS: A Fitting Face for a D8 Backend](https://events.drupal.org/baltimore2017/sessions/emberjs)**
- **● [Decoupled from the Inside Out](https://events.drupal.org/baltimore2017/sessions/decoupled-inside-out)**
- **● [Drupal, Alexa, and Big Mouth Billy Bass Walk into a Bar](https://events.drupal.org/baltimore2017/sessions/drupal-alexa-and-big-mouth-billy-bass-walk-bar)**
- **● [API-First Initiative](https://events.drupal.org/baltimore2017/sessions/api-first-initiative)**
- **● [Masters of the Universe: Live-coding a React Application using Drupal Services](https://events.drupal.org/baltimore2017/sessions/masters-universe-live-coding-react-application-using-drupal-services)**

# **Main.js (excerpt)**

**…**

```
function createWindow () {
 mainWindow = new BrowserWindow({width: 740, height: 500})
mainWindow.loadURL(url.format({
   pathname: path.join(__dirname, 'build', 'index.html'),
   protocol: 'file:',
    slashes: true
  }))
app.on('ready', createWindow)
app.on('window-all-closed', function () {
  app.quit()
}
```
### **package.json (excerpt)**

**{**

```
 "name": "todomvc",
   "version": "0.0.1",
   "main": "main.js",
   "scripts": {
    "start": "electron .",
     "build": "react-scripts build"
   },
   "devDependencies": {
     "electron": "~1.6.2",
     "enzyme": "^2.4.1",
     "react-scripts": "^0.9.0",
 ...
```
# `npm install`

#### techninja@tiger:~/todo-electron\$

# `npm run build`, `npm start`

- whatwg-fetch@2.0.2
- redux@3.6.0
- lodash-es@4.17.4
- symbol-observable@1.0.4
- redux-thunk@2.2.0

codomvc-app-css@2.1.0

npm WARN optional Skipping failed optional dependency /react-scripts/fsevents:

npm WARN notsup Not compatible with your operating sy stem or architecture: fsevents@1.0.17

npm WARN optional Skipping failed optional dependency /chokidar/fsevents:

npm WARN notsup Not compatible with your operating sy stem or architecture: fsevents@1.1.1 techninja@tiger:~/todo-electron\$|

# To do React app in Electron!

*REDOX TODOMAC EVENIDER* 

Please login with your 4k Waterwheel Training credentials.

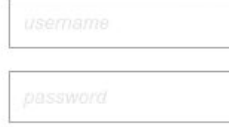

Log In

# API, Devtools for debugging

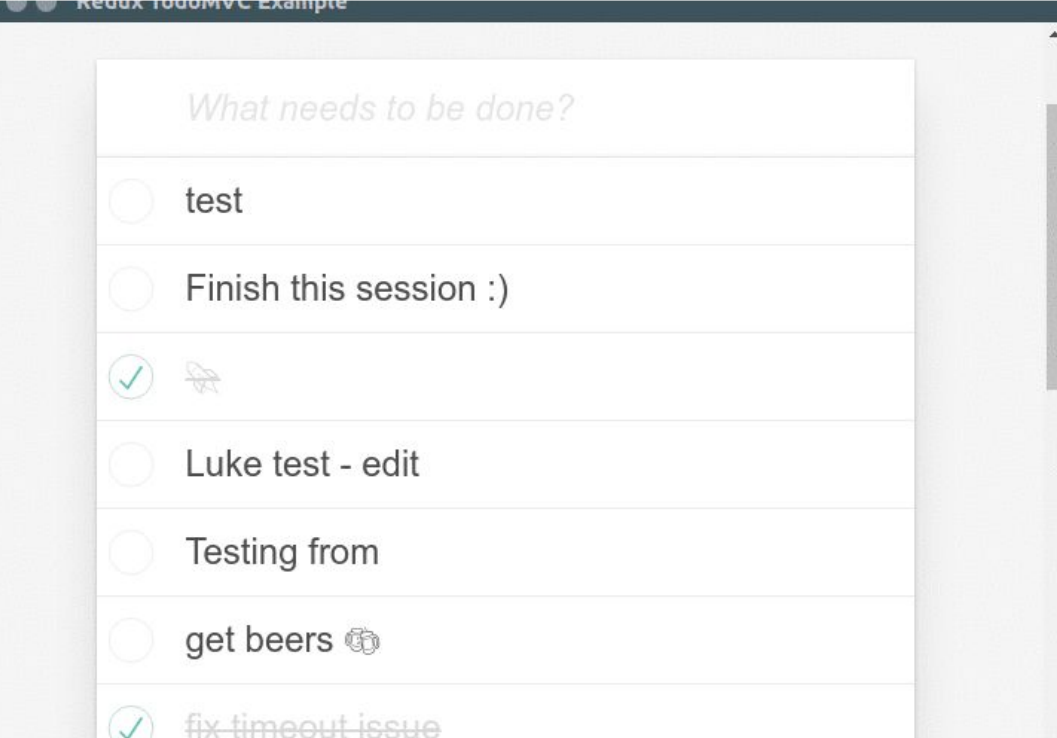

# **It's really that easy**

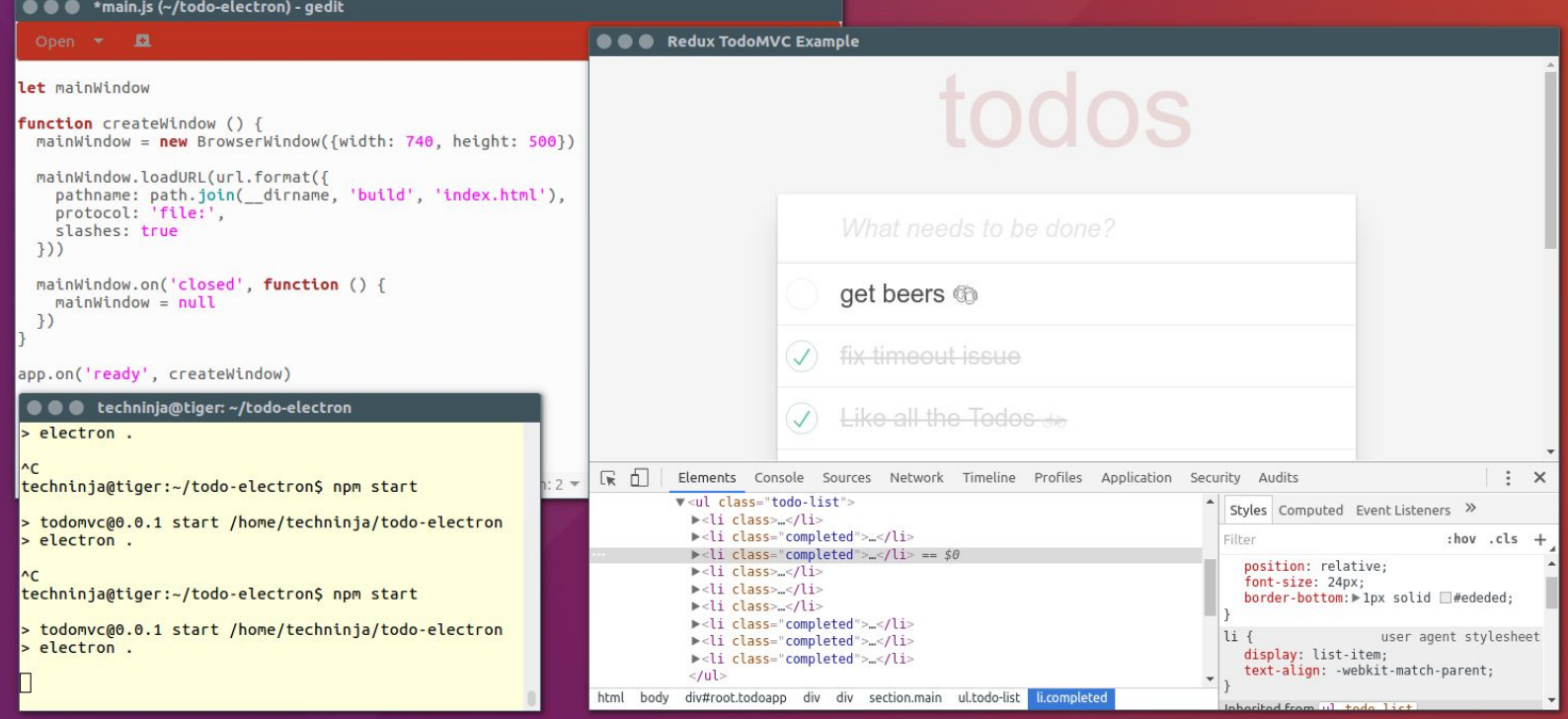

# *Squirrel!*

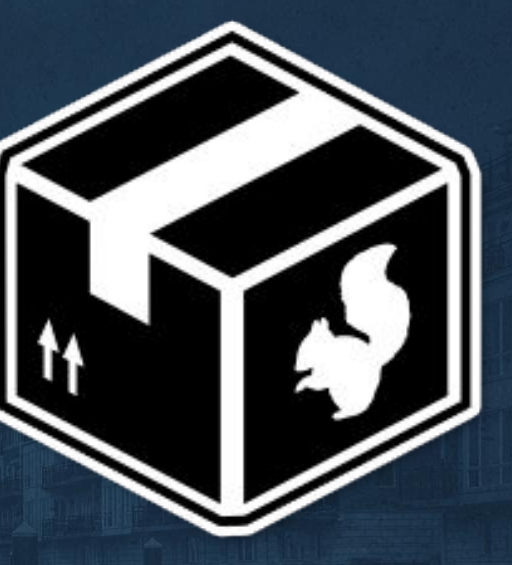

## **Installation packaging**

- Integrating an app should be easy
- Packaging can be automated, and supports delta updates
- Distributing should be straightforward with channels
- Installing is Wizard-Free™ with no UAC dialogs or reboot
- Updating is done in the background

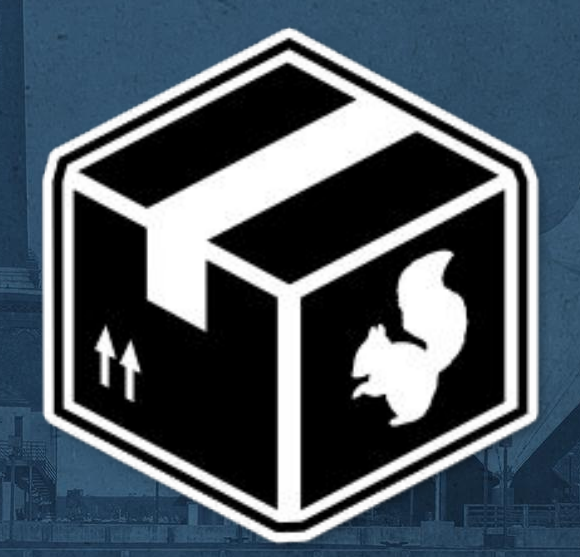

# **Installation building**

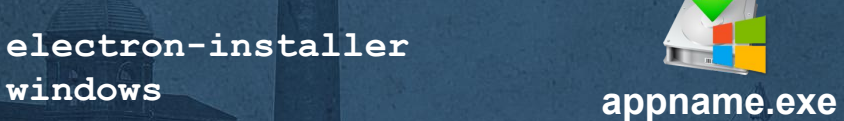

**electron-packager**

**windows**

**electron-installer** 

**[debian/redhat]**

**appdmg**

**electron-packager**

**appname.dmg**

**appname.deb/ appname.rpm**

**electron-packager**

# **Please wait while** the software for your<br>PancakeBot is being installed.

# PancakePainter

**Application will launch<br>When completed.** 

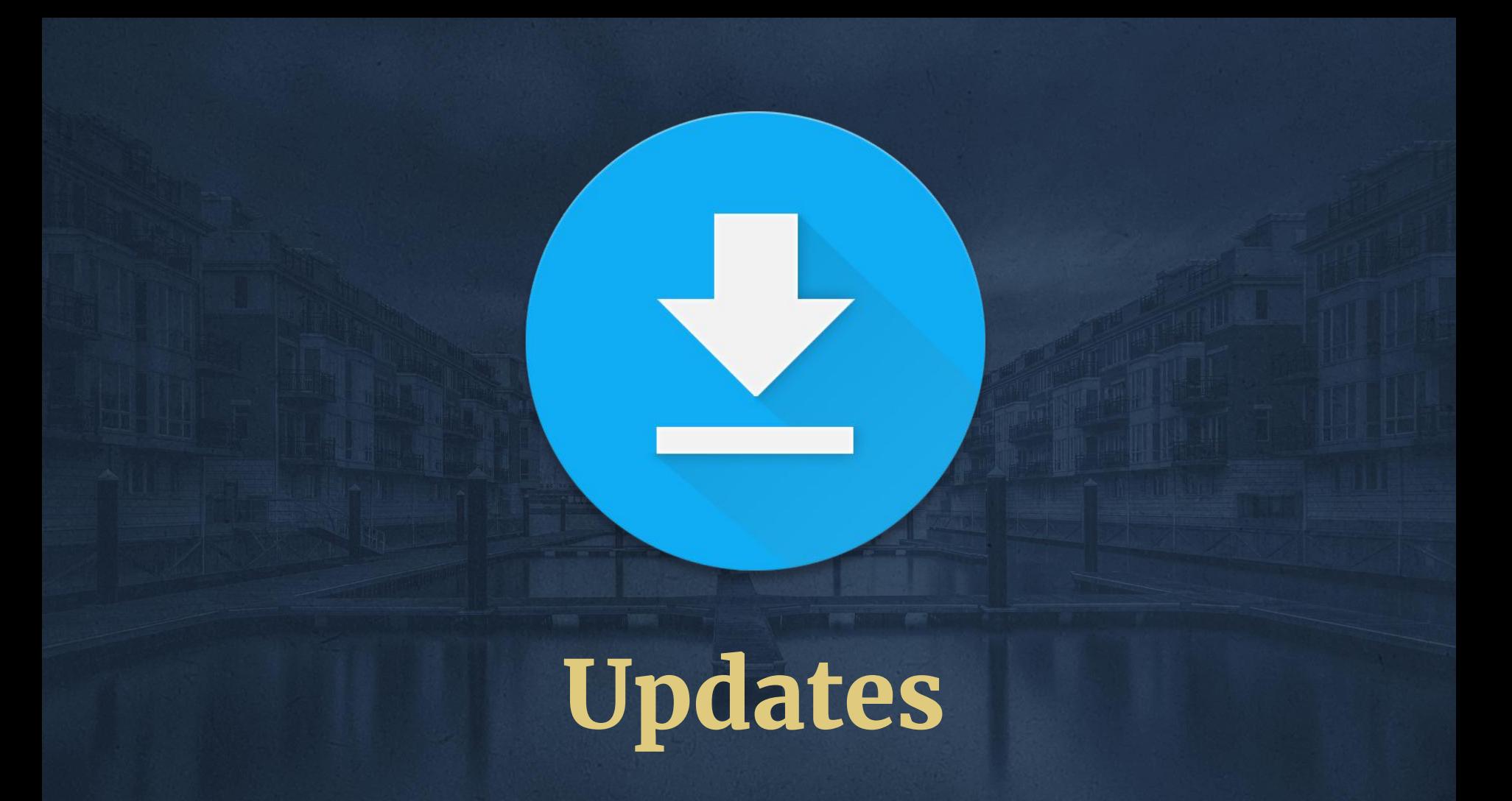

#### **autoUpdater & update servers**

#### ● Nuts:<https://github.com/GitbookIO/nuts>

- Powered by GitHub project releases for files & data
- Quickly deployable to Heroku/docker/your own server as stateless service with minor configuration via environment variables
- Supports private repositories for closed source releases
- Supports Squirrel.Windows & Squirrel.Mac
- "Electron Release Server":

<https://github.com/ArekSredzki/electron-release-server>

- Full featured, provides hosted Angular powered UI interface for managing and displaying releases
- Docker deploy support, or run it on your own server
- Supports Squirrel.Windows & Squirrel.Mac

### **Security and sandboxes**

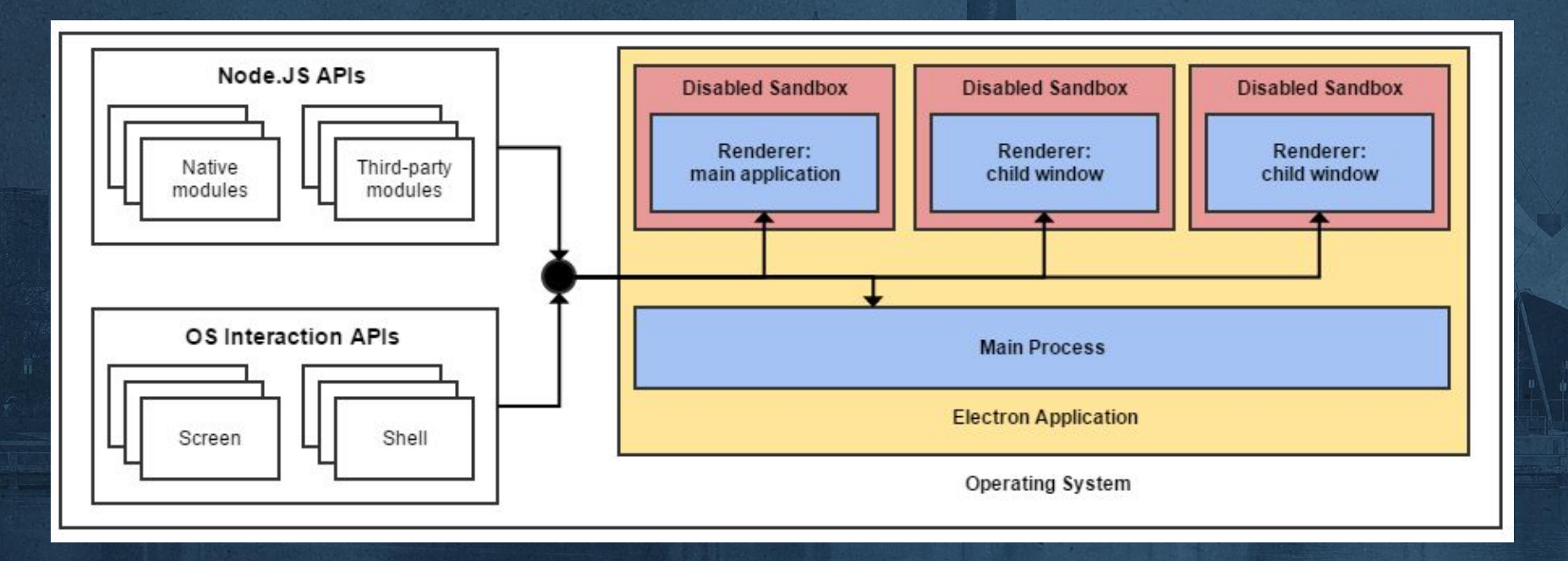

## **Don't let Bobby ruin your week**

HI. THIS IS  $OH$ ,  $DEAR - DID HE$ DID YOU REALLY WELL, WE'VE LOST THIS YOUR SON'S SCHOOL. BREAK SOMETHING? YEAR'S STUDENT RECORDS. NAME YOUR SON **WE'RE HAVING SOME** I HOPE YOU'RE HAPPY. Robert'); DROP IN A WAY-COMPUTER TROUBLE. TABLE Students;--? AND I HOPE OH, YES. LITTLE YOU'VE LEARNED BOBBY TABLES, TO SANITIZE YOUR WE CALL HIM. DATABASE INPUTS.

#### **Electron Security basics**

• Always sanitize input and output • Don't allow giant or executable file uploads Only ever load local source files into windows Otherwise, disable node integration and use caution

### **Crash reporting**

**const {crashReporter} = require('electron')**

```
crashReporter.start({
```

```
 productName: 'YourName',
```

```
 companyName: 'YourCompany',
```

```
 submitURL: 'https://your-domain.com/submit',
```
 **uploadToServer: true**

**})**

#### **Mini Breakpad Server**

github.com/electron/mini-breakpad-server

#### **That's pretty much it!**

**● Electron is very active and still somewhat new. ● It's not always the right solution ● When in doubt, just give it a try. ● Real companies ship with Electron every day**

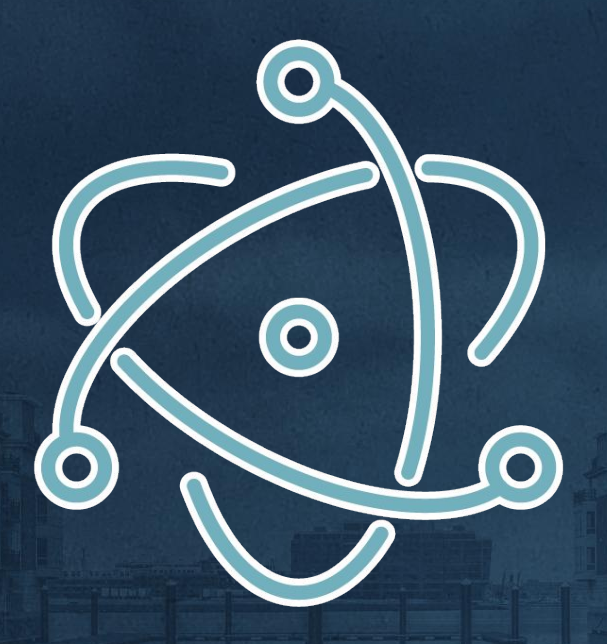

# **Electron Question Time!**

**Thank you!**

### **Join Us for Contribution Sprints**

#### **Friday, April 28, 2017**

**First-Time Sprinter Workshop** 9:00am-12:00pm Room: 307-308

**Mentored Core Sprint** 9:00am-12:00pm Room:301-303

**General Sprints** 9:00am-6:00pm Room:309-310

#drupalsprints

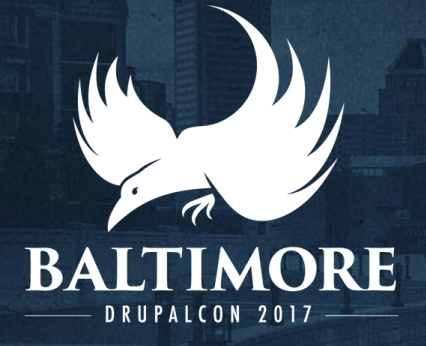

### **WHAT DID YOU THINK?**

Supercharge Your Next Web App with electron! https://events.drupal.org/baltimore2017/sessions/superch arge-your-next-web-app-electron

Take the survey! <https://www.surveymonkey.com/r/drupalconbaltimore>

THANK YOU!